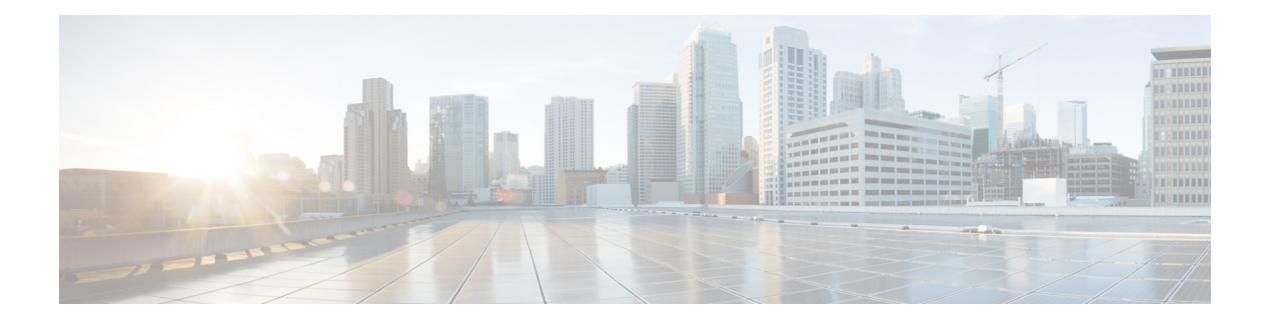

# **Get Started**

This section contains the key workflows and an overview of Cisco Crosswork Change Automation and Health Insights dashboard:

- Getting [Started,](#page-0-0) on page 1
- Workflow 1: [Configure](#page-1-0) Network View, on page 2
- Workflow 2: Monitor Key [Performance](#page-1-1) Indicators, on page 2
- Workflow 3: [Closed-Loop](#page-2-0) Automation, on page 3
- Workflow 4: Schedule [Playbooks,](#page-3-0) on page 4
- [Workflow](#page-3-1) 5: Develop Custom KPIs, on page 4
- Workflow 6: Develop Custom [Playbooks,](#page-4-0) on page 5

### <span id="page-0-0"></span>**Getting Started**

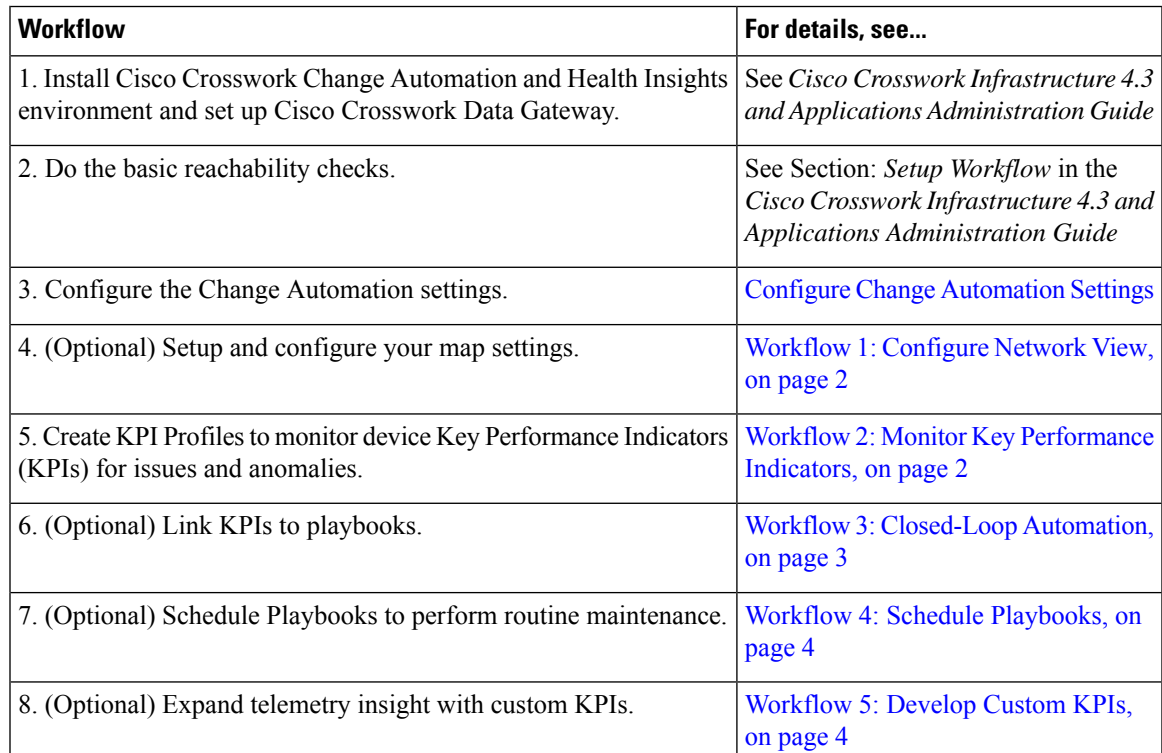

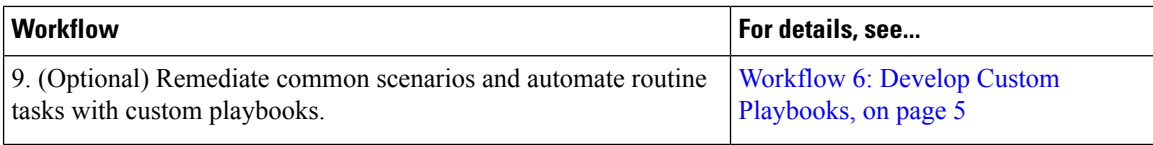

### <span id="page-1-0"></span>**Workflow 1: Configure Network View**

The following workflow describes the steps to configure the map display settings in Cisco Crosswork Change Automation and Health Insights:

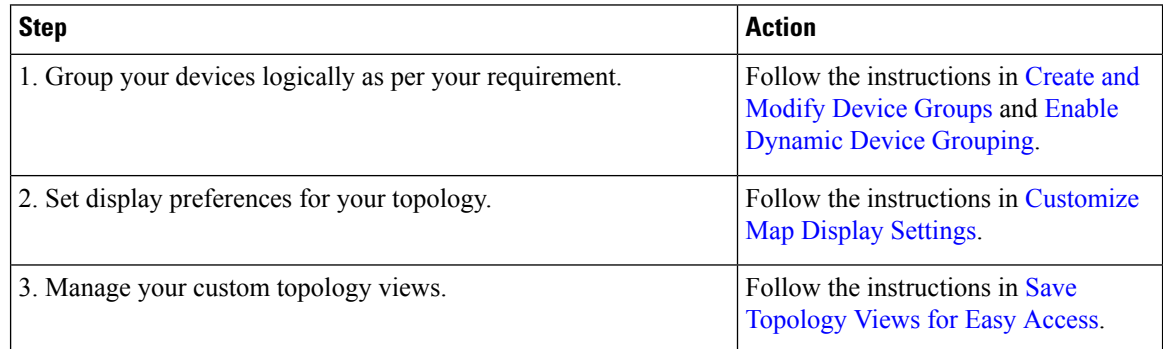

### <span id="page-1-1"></span>**Workflow 2: Monitor Key Performance Indicators**

Once you have completed initial setup, use Cisco Crosswork Health Insights to begin device performance monitoring using KPI Profiles.

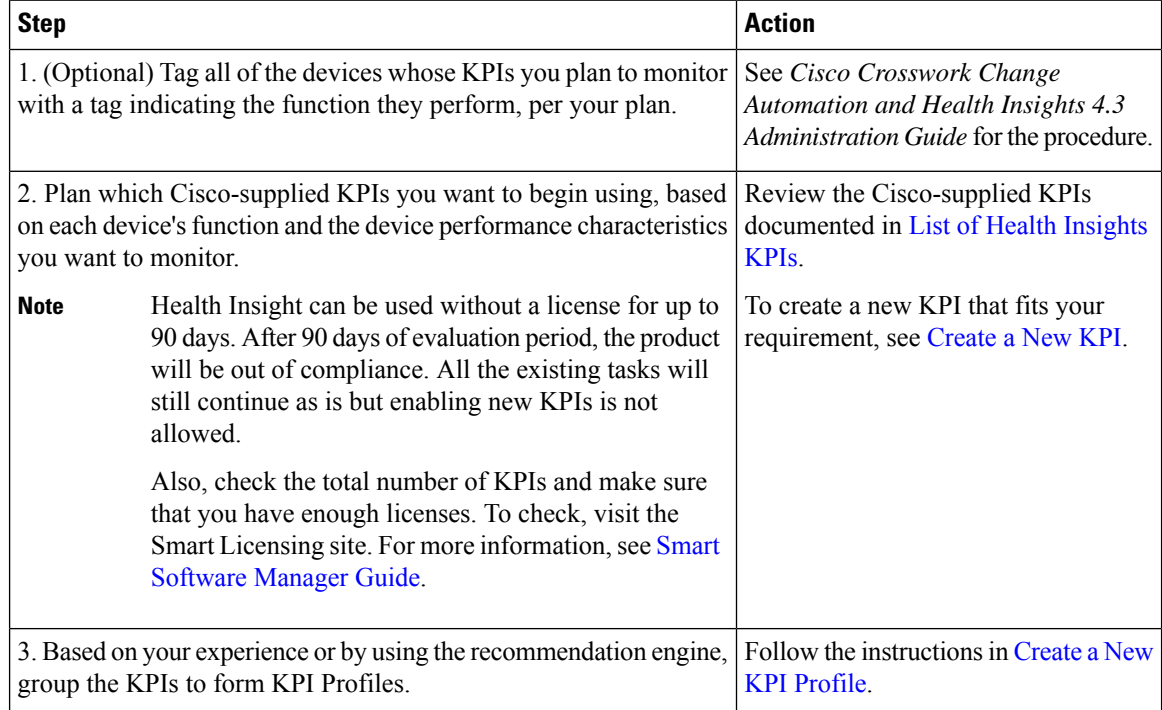

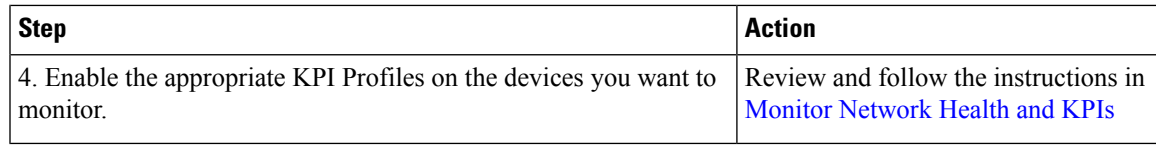

## <span id="page-2-0"></span>**Workflow 3: Closed-Loop Automation**

The following workflow describes the steps to follow when using Cisco Crosswork Health Insights to alert the operator of the need to run a remediation Playbook from Cisco Crosswork Change Automation in response to the performance challenges detected in the network. A remediation Playbook can be linked to a KPI to make the remediation easier.

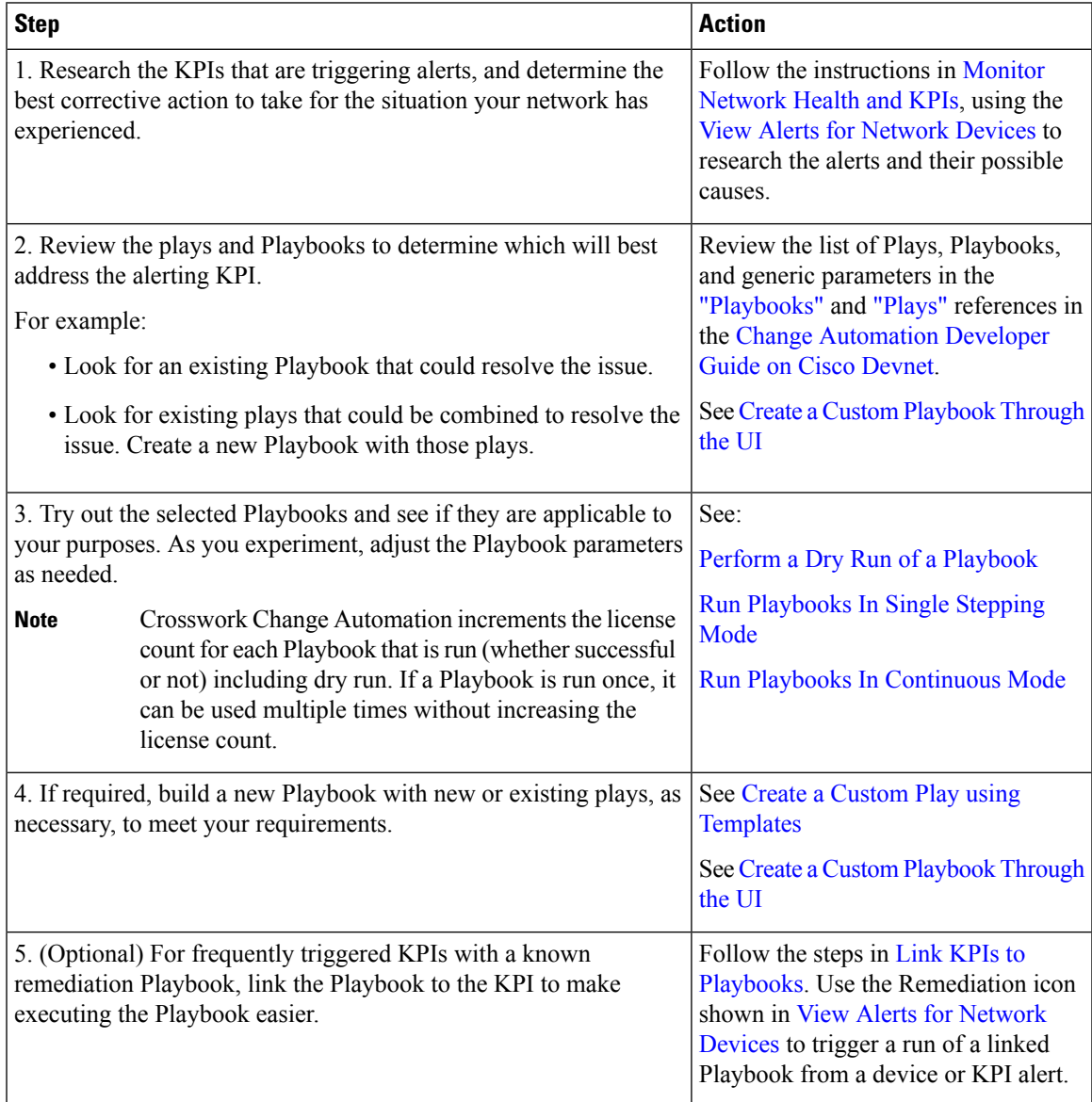

### <span id="page-3-0"></span>**Workflow 4: Schedule Playbooks**

The workflow below describes the steps to follow when using Cisco Crosswork Change Automation to automate routine network upkeep, and to verify that each routine change completed correctly.

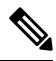

This workflow is applicable only if scheduling is enabled in the Change Automation settings. For more information, see Configure Change [Automation](cisco-crosswork-change-automation-and-health-insights-4-4-user-guide_chapter4.pdf#nameddest=unique_9) Settings. **Note**

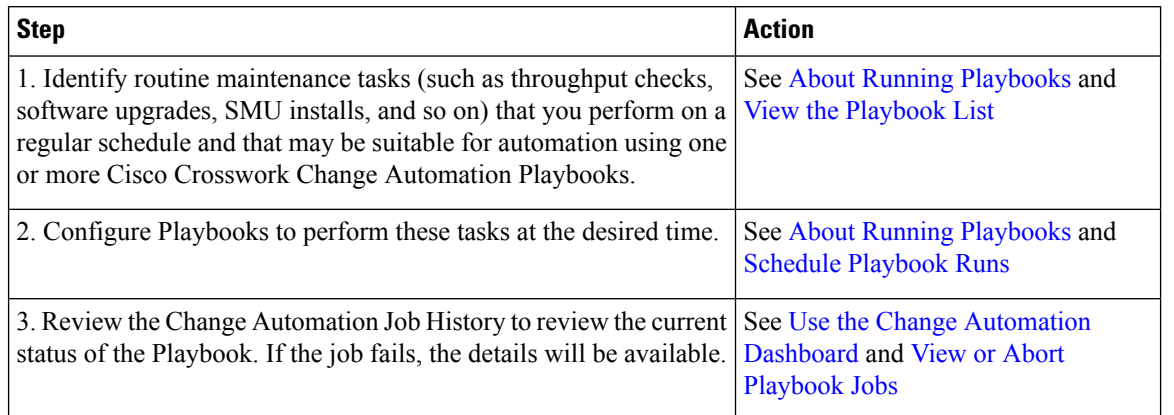

### <span id="page-3-1"></span>**Workflow 5: Develop Custom KPIs**

The following workflow describes the steps to follow when considering whether or not to develop Cisco Crosswork Health Insights custom KPIs for your special needs, and how to proceed if you decide you do.

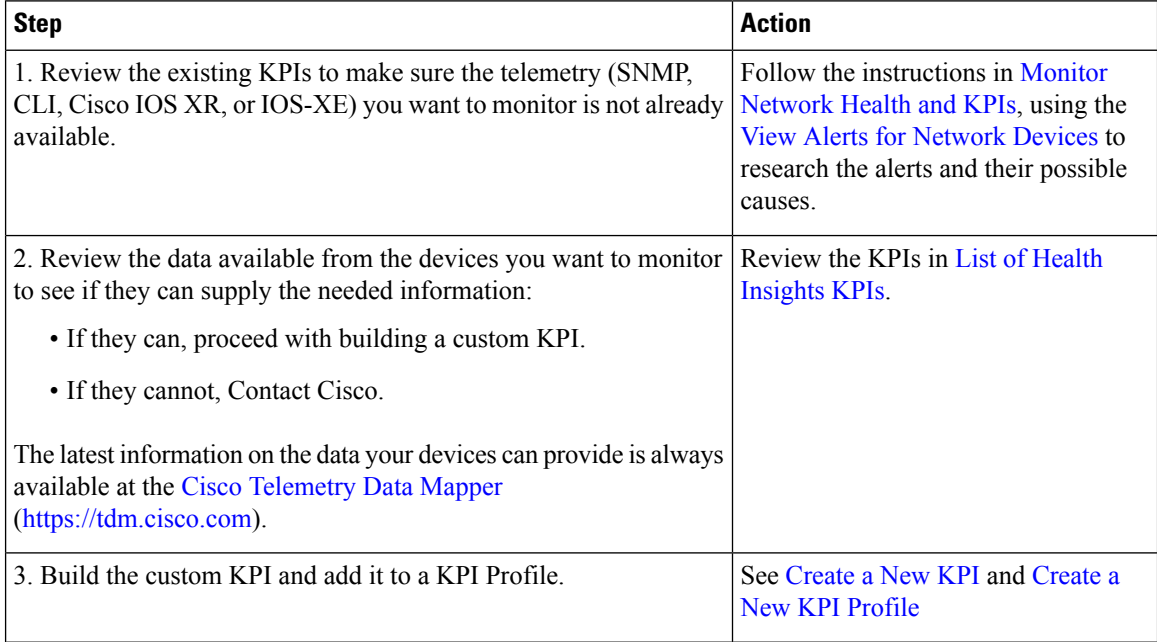

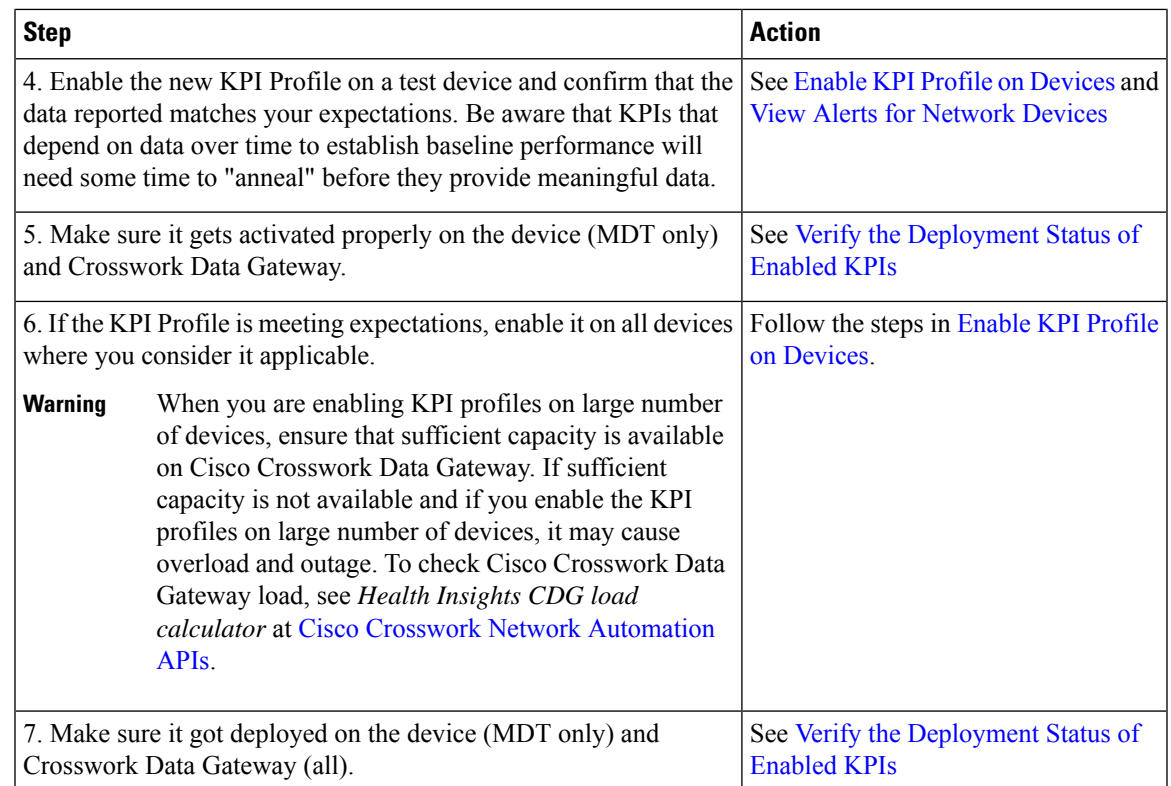

## <span id="page-4-0"></span>**Workflow 6: Develop Custom Playbooks**

The following workflow describes the steps to follow when deciding to develop a Change Automation custom Playbook.

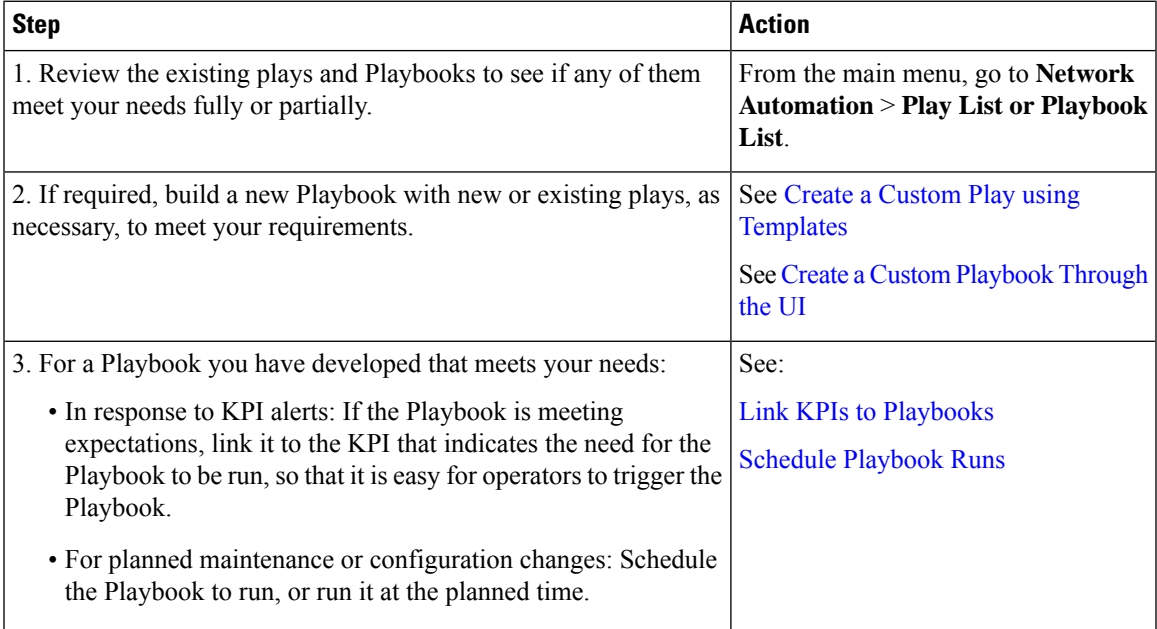

I

i.